# **VOS E-SURFMAR DATABASE**

Presentation and live demonstration of the VOS E-SURFMAR DATABASE

### **PMO-IV**

**Fourth International Port Meteorological Officers (PMO) Workshop, and Support to Global Ocean Observations using Workshop, and Support to Global Ocean Observations using Ship Logistics 8 - 10 December 2010, Orlando, United States J.Pierre KERSERHO J.Pierre KERSERHO J.Pierre KERSERHO - - METEO FRANCE METEO FRANCE METEO FRANCE Application Developer** 

# **Content**

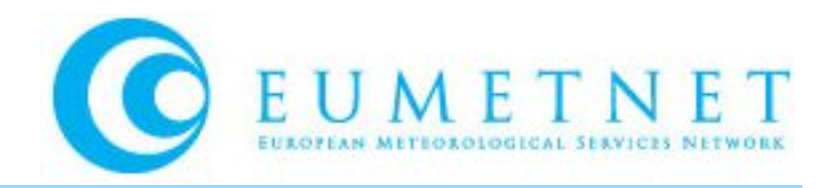

- **Application objectives**
- $\mathbb{R}^3$ **Main functions of the application**
- F **Remarkable features**
- **Log in the application and access restrictions**
- in. **Demonstration**
- **Questions**

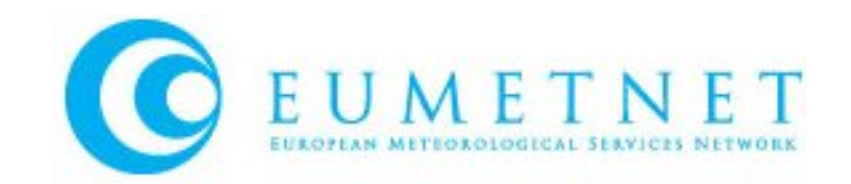

p. **The concept of a common European database for PUB47 metadata has been adopted within the E-SURFMAR VOS TAG** 

 **VOS E-SURFMAR database application is a WEB application that is accessed over Internet through a WEB browser** 

 **Through a user friendly interface, it allows users to manage and consult PUB47 VOS metadata of all countries participating in the project ( and also all countries sending quarterly their PUB47 metadata to WMO)**

 **Are also implemented some extra functionalities extending the interest of the application : in the future we could add more and more extra functionalities that would make it more and more attractive …**

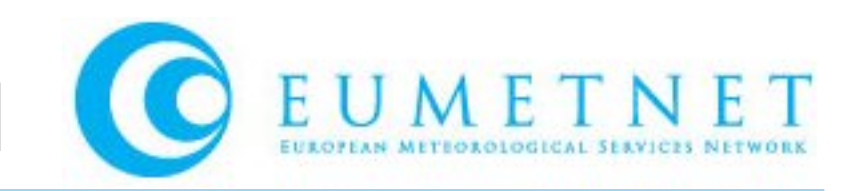

#### þ. **Access for authorized users to create or modify VOS METADATA**

- **Creation/Modification of single record through application interface : fill/modify the various Pub 47 fields of the WMO-No 47 Metadata format version 03**
- **Importation of a set of records through files WMO-No 47 Metadata format version 03 (semi colon delimited, XML or VOSP002 exchange formats)**
- **Importation of single record XML or CSV file exported from TURBOWIN application**
- **Importation of digital images of ships and instruments**
- **Recording for concerning VOS , the GTS Identifiers parameters (MASKS)**

#### þ. **Access for authorized users to display VOS METADATA**

 **Through query application interface, access to metadata and imported digital images and GTS data (MASKS) of a specified VOS**

 **Consult the modifications historic of each VOS ( last modifications date and responsible of modifications )**

- **Through menu 'Active VOS By country' , access to all active VOS for a country**
- **Consult the Dubious Duplicate List of VOS which may have been multiple recruited**

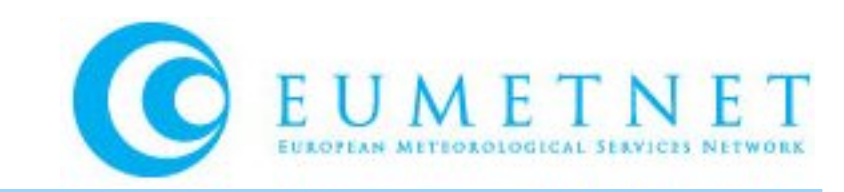

## **Access for authorized users to extract VOS METADATA PUB47 format**

 **Export result of a query in a file WMO-No 47 Metadata format version 03 Export all VOS of a country in a file WMO-No 47 Metadata format version 03**

## **Access for authorized users to extra functionalities**

 **Observations distribution graphs for a set of VOS extract from a query on a selected period**

- **VOS Contacts information management**
- **Inspection reports management**

#### F **Direct links from the application for each VOS**

**Quality Control Tools, Observation Tools, Marine Traffic.com,…**

## **Access the user manual of the application**

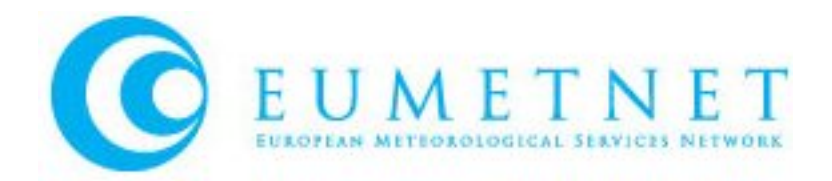

- **Application operational on line since June 2008**
- l. **11 EU countries concerned**

**( plus Pub47 vosmetadata from AU, CA, HK, JP, KR, NZ, US, RU, ZA )**

 **3960 active VOS recorded in the database . 80 authorized users to access to application**

 **Database daily updated by PMOs or updated through WMO Pub47 quarterly submissions files since June 2008**

þ. **WMO ESURFMAR quarterly data transfer operational since 08/2008**

 **The VOS database is exported every day (CSV and XML formats) : access the files ftp --> <ftp://esurfmar.meteo.fr/pub/Pub47>**

# Log in the application

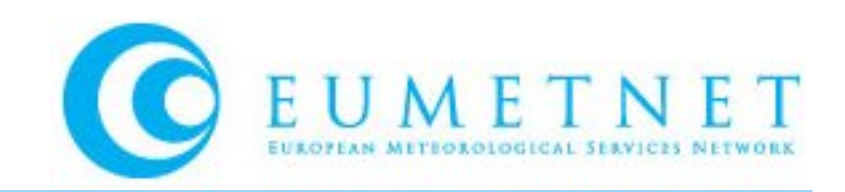

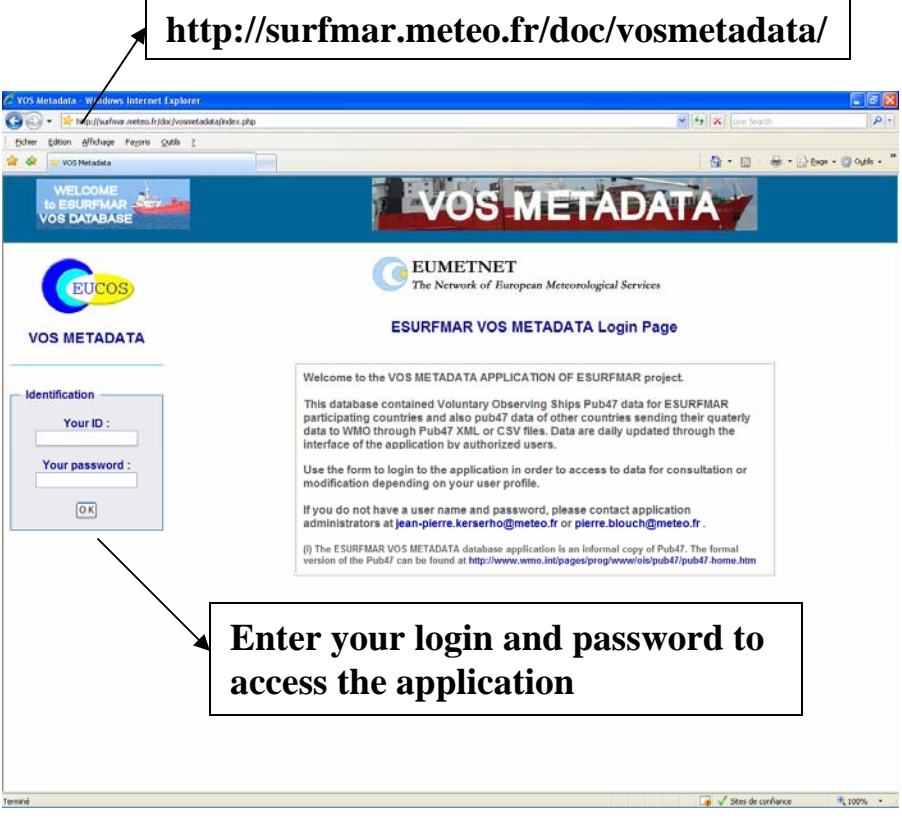

### **Access Restrictions according to user profile defined by administrator :**

9 **VOS Display ( only VOS from user country or all VOS )**

9 **VOS modifications ( none, only VOS from user country or all VOS )**

9 **Files importation (yes or no)**

9 **Files exportation (yes or no)**

9 **GTS modifications (no, only VOS from user country or all VOS )**

9 **GTS display ( no, only VOS from user country or all VOS )**

9 **Inspection reports management (yes or no)**

9 **Contacts management (yes or no)**

**To obtain access to application, ask for a login and temporary password to the application administrators ( mail to [jean-pierre.kerserho@meteo.fr](mailto:jean-pierre.kerserho@meteo.fr) and [Pierre.Blouch@meteo.fr](mailto:Pierre.Blouch@meteo.fr) ).**

## **Live Demonstration**

## **Internet connexion to VOS E-SURFMAR DATABASE**

# **Questions ?**